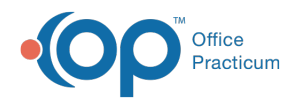

# Immunization Order Management

Last Modified on 08/24/2021 9:05 am EDT

Version 14.19

This window map article points out some of the important aspects of the window you're working with in OP but is not intended to be instructional. To learn about topics related to using this window, see the **Related Articles** section at the bottom of this page.

## About Immunization Order Management

**Path: Clinical, Practice Management, or Billing tab > Patient Chart button > Immunizations > Administer Vaccines button**

The Immunization Order Management window indicates vaccine administration and controls vaccine stock.

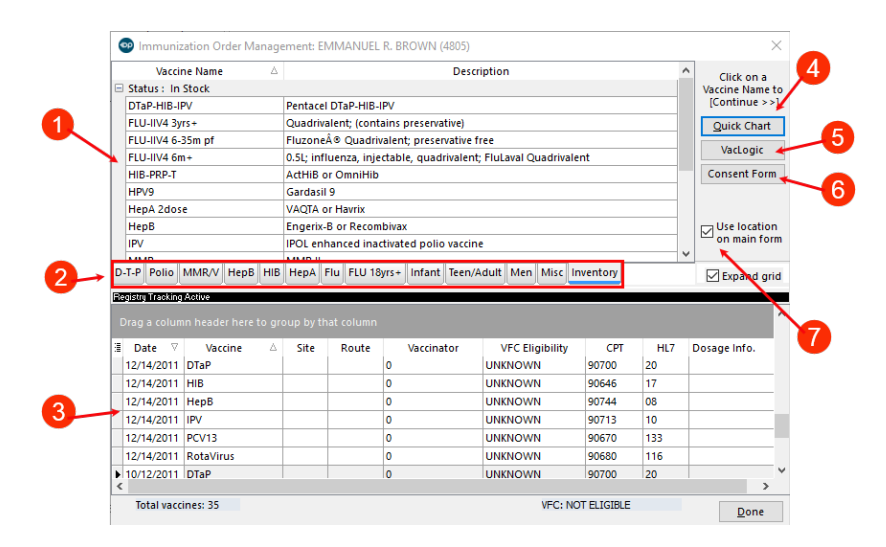

#### Immunization Order Management Map

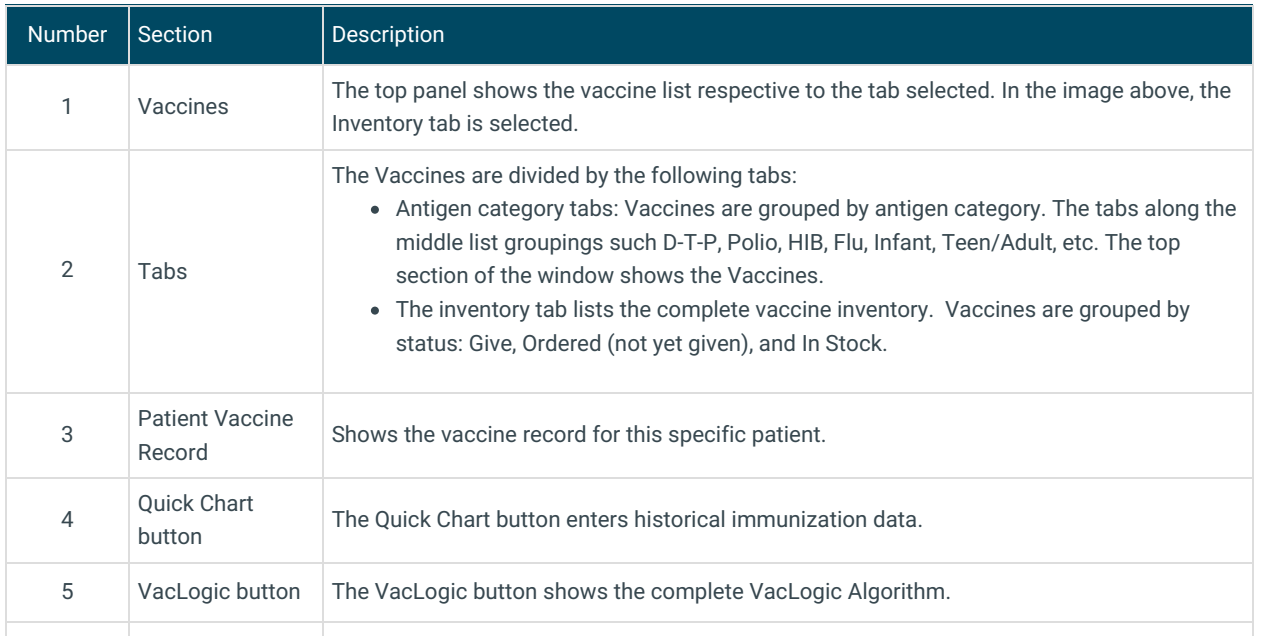

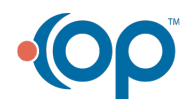

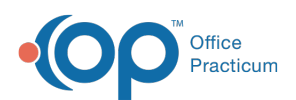

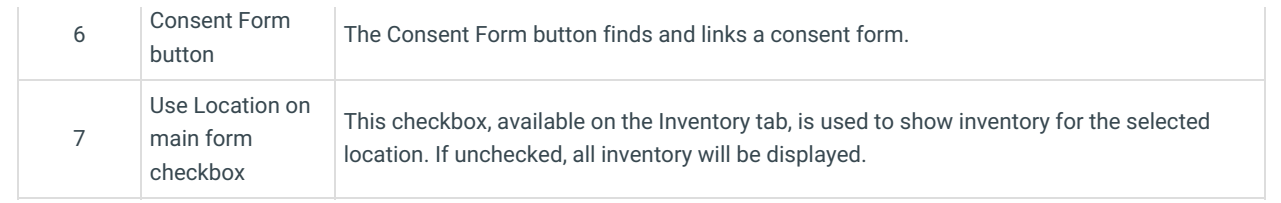

Version 14.10

# About Immunization Order Management

#### **Path: Smart Toolbar > Chart button > Immunizations tab > Enter Immunization button** I

The Immunization Order Management window indicates vaccine administration and controls vaccine stock.

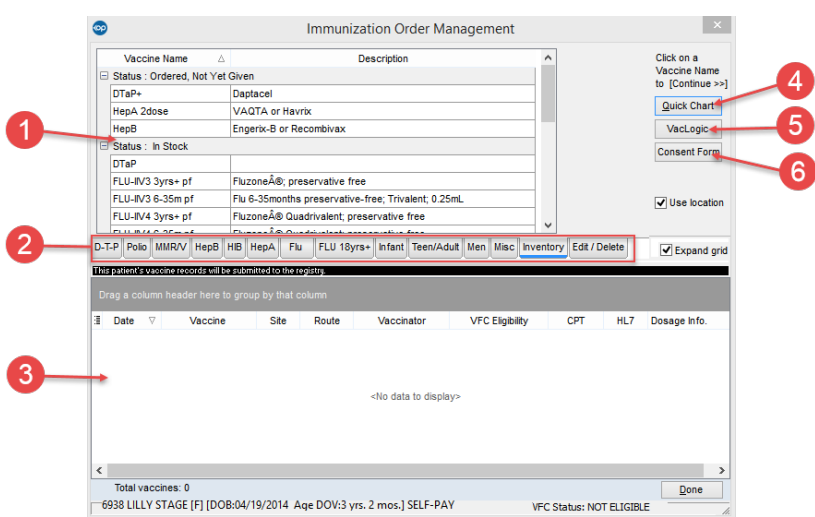

### Immunization Order Management Map

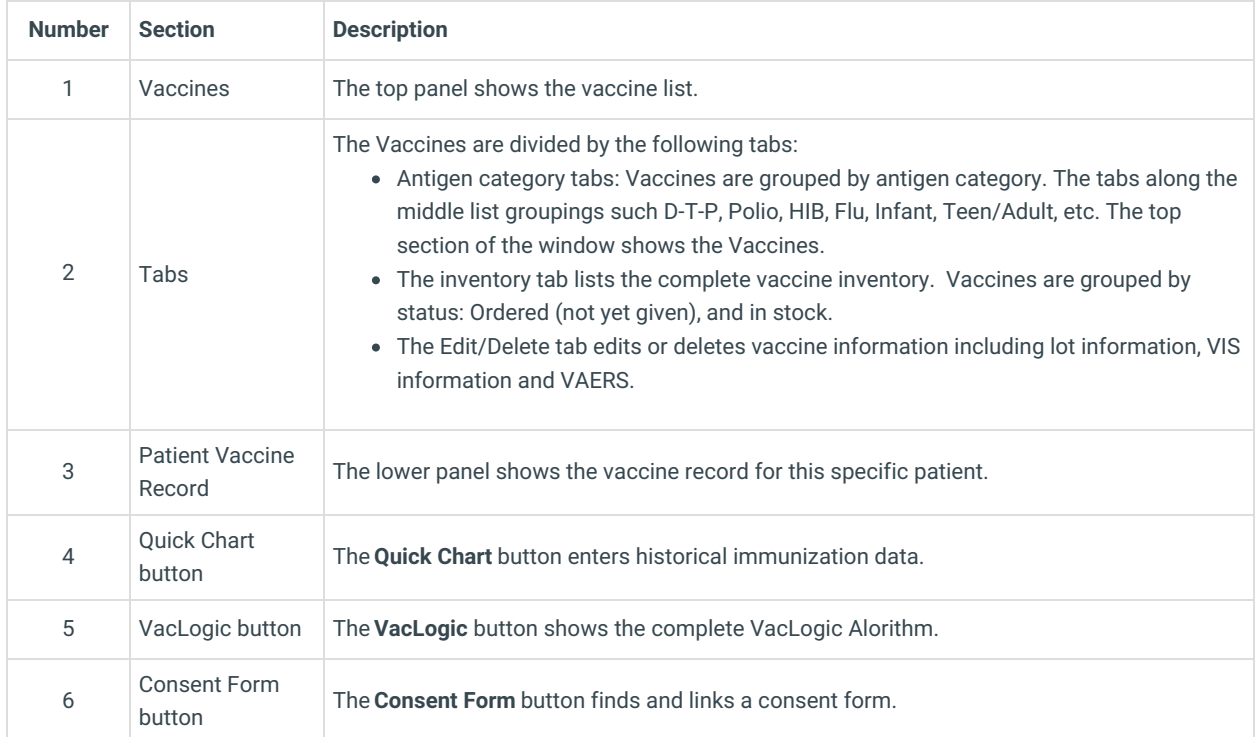

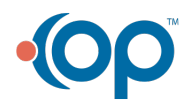

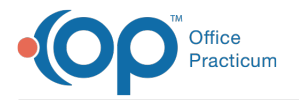

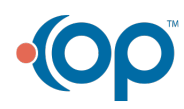